## **Configuration requise pour utiliser la visite virtuelle**

Ci-dessous la configuration nécessaire pour une bonne exploitation du fichier de visite virtuelle.

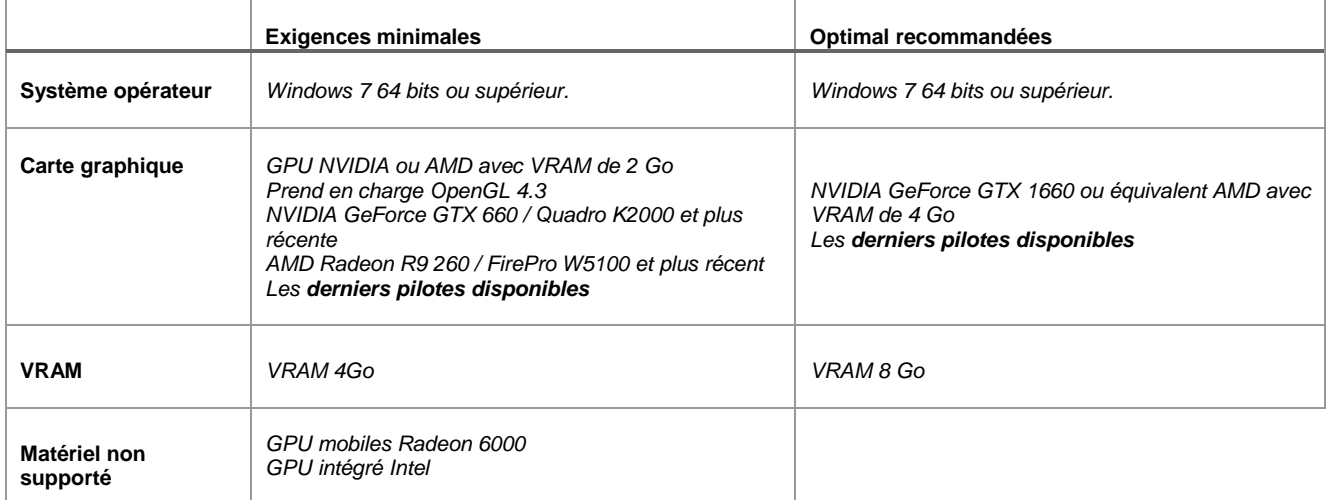

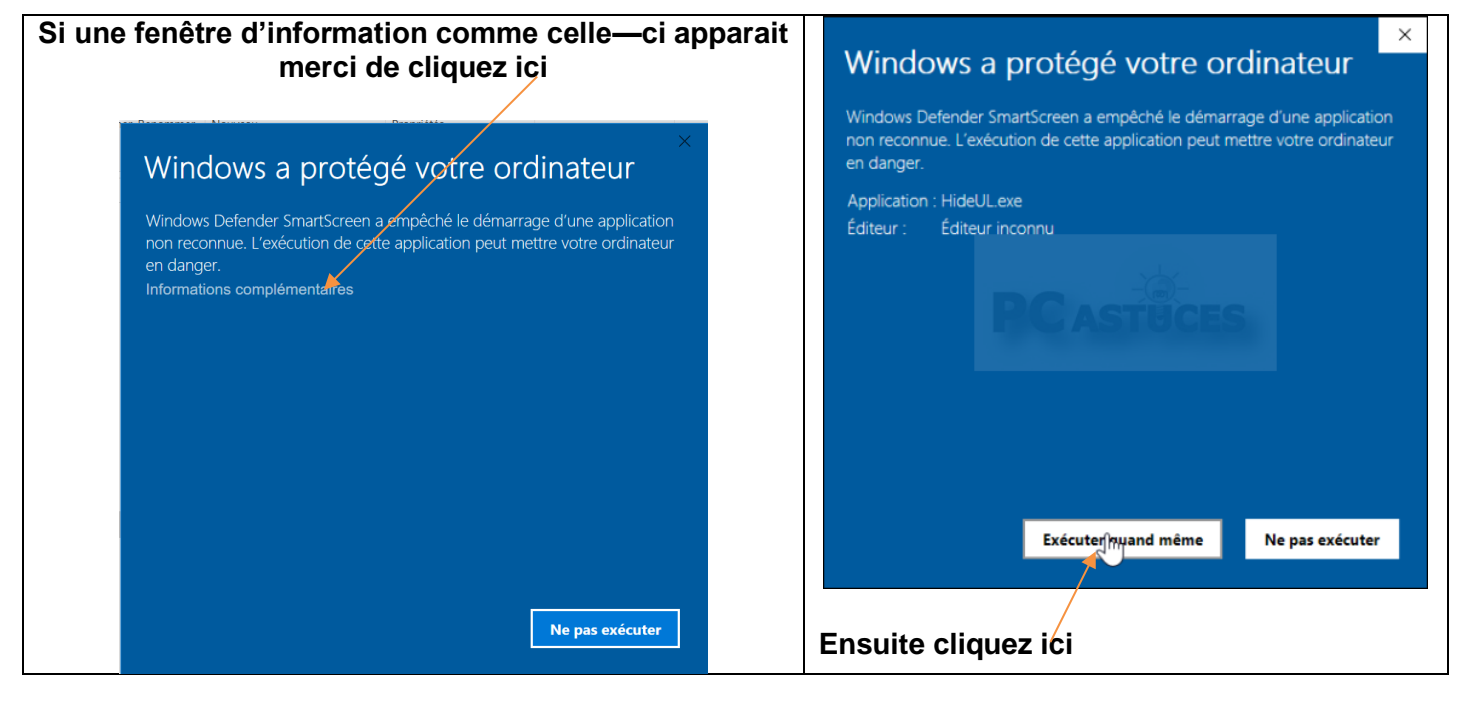

## **Guide de Contrôle**

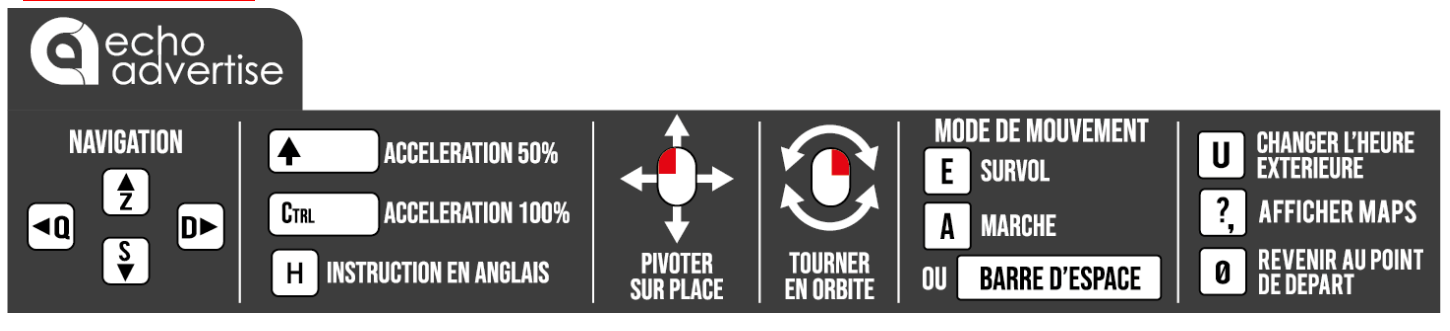

**CHANGER L'HEURE EXTERIEURE** 

CLIQUEZ SUR LE BOUTON GAUCHE DE LA SOURIS ET SUR LE BOUTON SHIFT ET FAITE GLISSER VOTRE SOURIS VERS LA GAUCHE OU VERS LA DROITE

 $\rightarrow$  +  $\blacktriangle$  shift

## **LES VUES SUR LE CLAVIER NUMIRIQUE**

**5 (VUE AERIENNE)**

**4 - 8 - 6 - 2 (POUR LES VU LATERALE GLOBALE)**